# **Лабораторная работа № 6 АЛГЕБРА ЛОГИКИ. ЛОГИЧЕСКИЕ ФУНКЦИИ В ЭЛЕКТРОННЫХ ТАБЛИЦАХ**

Время выполнения – 8 часов (аудиторная работа – 4 часа, самостоятельная работа – 4 часа).

*Цель работы:* изучить основы алгебры логики.

## **Задачи работы**

1. Изучить основные понятия алгебры логики.

2. Научиться строить таблицы истинности и логические схемы.

3. Научиться определять, являются ли логические высказывания эквивалентными.

4. Научиться применять логические функции в Excel.

## **Перечень обеспечивающих средств**

Задания лабораторной работы выполняются в тетради и электронной таблице *MS Excel* 2013 и выше.

#### **Общие теоретические сведения**

Логической основой функционирования компьютера является *алгебра логики*, которая рассматривает логические операции над логическими высказываниями.

*Алгебра логики* – это раздел математики, изучающий логические высказывания, рассматриваемые со стороны их логических значений (истинности или ложности) и логических операций над ними. **ТАБЛИЦАХ**<br>
Время выполнения – 8 часов (аудиторная работа – 4 часа, самостоятельная<br>
работа – 4 часа).<br> **Дело работы:** изучить основы алгебры логики.<br> **Задачи работы**<br> **3**. Научить основые понятия автебры логики.<br>
2. Нау

Базовым понятием алгебры логики является *логическое высказывание*, которое представляет собой любое повествовательное предложение, в отношении

Приведем примеры.

Высказывание «16 – это четное число» является логическим высказыванием, поскольку является повествовательным предложением и в его отношении можно однозначно сказать, что оно истинно.

Высказывание «Марс – спутник Земли» является логическим высказыванием, поскольку является повествовательным предложением и в его отношении можно однозначно сказать, что оно ложно. нием, поскольку является повестномательным предложением и в его отношении<br>
можно одисопичито сказать, что оно истинно.<br>
"Высказывание «Маре – спутник Земли» является логическим высказывание<br>
можно одисопично сказать, что

Предложение «Сегодня хорошая погода» не является логическим высказыванием, поскольку в его отношении невозможно однозначно сказать, истинно оно или ложно.

Вопросительные и побудительные предложения логическими высказываниями не являются.

Приведенные выше примеры являются *элементарными (простыми)* логическими высказываниями.

Логические высказывания, образованные из других с помощью логических связок, называются *составными (сложными)*.

Чтобы из простых логических высказываний сделать составное, используются специальные слова и словосочетания «не», «и», «или», «если ..., то», «тогда и только тогда», которые называются логическими связками.

Приведем пример.

Логическое высказывание «Число 35 делится на 4» – простое. Логическое высказывание «Число 35 делится на 4, и число 86 делится на 7» – составное, образованное из двух простых с помощью логической связки «и».

Истинность или ложность составных высказываний зависит от истинности или ложности элементарных высказываний, из которых они состоят.

В алгебре логики, чтобы обращаться к логическим высказываниям, им назначают имена.

Обозначим через *А* простое логическое высказывание «число 35 делится на 4», а через *В* – простое логическое высказывание «число 86 делится на 7». Тогда

на 7» можно записать как «А и В». Здесь «и» – логическая связка; А, В – логические переменные, которые могут принимать только одно из двух значений - «истина» или «ложь», обозначаемые, соответственно, «1» и «0».

В таблице 1 представлены названия логических операций (логических связок) и их обозначение.

Таблица 1

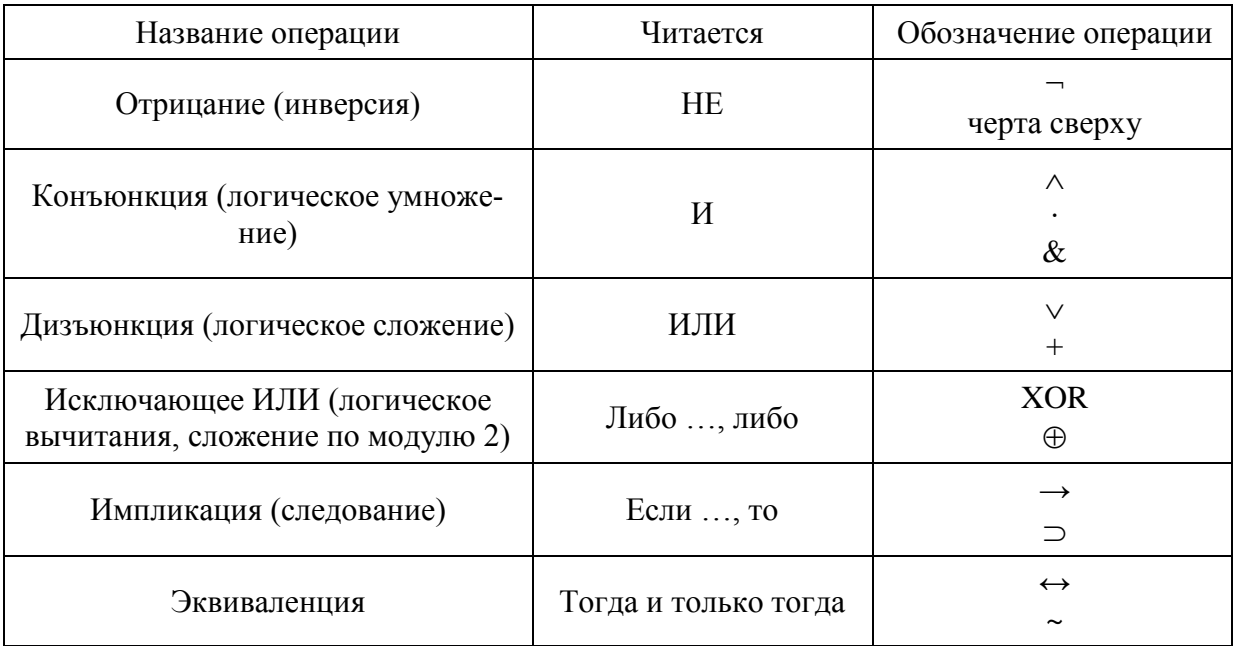

Основные логические операции

Порядок выполнения логических операций следующий: сначала выполняются базовые логические операции: отрицание («не»), конъюнкция («и»), дизъюнкция («или»), исключающее или, импликация, эквиваленция.

Логическая формула - это символическая запись логического высказывания, состоящая из логических величин (констант или переменных), объединенных логическими операциями (связками).

Логическая функция – это функция логических переменных, которая может принимать только два значения: 0 (ложь) или 1 (истина). В свою очередь, сама логическая переменная (аргумент логической функции) тоже может принимать только два значения: 0 (ложь) или 1 (истина).

 $F(A, B) = A \wedge B \vee A$  – логическая функция двух переменных A и B.

Значения логической функции для разных наборов входных переменных обычно задаются специальной таблицей. Такая таблица называется *таблицей истинности*.

Приведем таблицу истинности (табл. 2) для логических операций, представленных в табл. 1.

*Таблица 2*

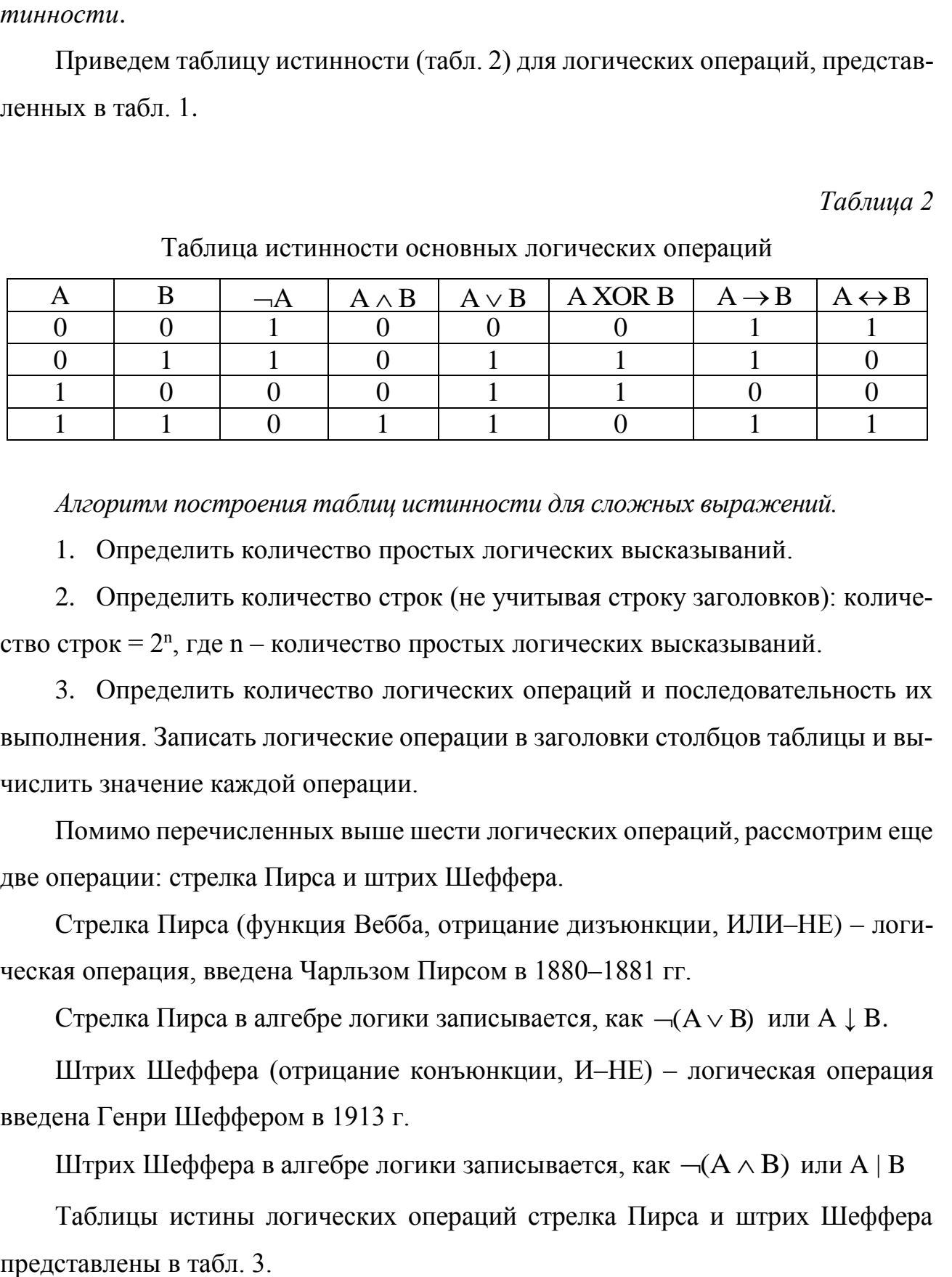

Таблица истинности основных логических операций

*Алгоритм построения таблиц истинности для сложных выражений.* 

1. Определить количество простых логических высказываний.

2. Определить количество строк (не учитывая строку заголовков): количество строк =  $2^n$ , где n - количество простых логических высказываний.

3. Определить количество логических операций и последовательность их выполнения. Записать логические операции в заголовки столбцов таблицы и вычислить значение каждой операции.

Помимо перечисленных выше шести логических операций, рассмотрим еще две операции: стрелка Пирса и штрих Шеффера.

Стрелка Пирса (функция Вебба, отрицание дизъюнкции, ИЛИ–НЕ) – логическая операция, введена Чарльзом Пирсом в 1880–1881 гг.

Стрелка Пирса в алгебре логики записывается, как  $\neg(A \lor B)$  или  $A \downarrow B$ .

Штрих Шеффера (отрицание конъюнкции, И–НЕ) – логическая операция введена Генри Шеффером в 1913 г.

Штрих Шеффера в алгебре логики записывается, как  $\neg (A \wedge B)$  или  $A \mid B$ 

Таблицы истины логических операций стрелка Пирса и штрих Шеффера

Таблица 3

Таблица истинности для логических операций стрелка Пирса  $\neg(A \vee B)$  и штрих

|  | $\neg(A \vee B)$ | $\neg(A & B)$ |
|--|------------------|---------------|
|  |                  |               |
|  |                  |               |
|  |                  |               |
|  |                  |               |

Шеффера  $\neg (A \& B)$ 

Логические законы

Законы де Моргана (правила де Моргана) - логические правила, связывающие пары логических операций при помощи логического отрицания. Названы в честь шотландского математика Огастеса де Моргана.

В краткой форме звучат так:

- отрицание конъюнкции есть не что иное, как дизъюнкция отрицаний;

- отрицание дизъюнкции есть не что иное, как конъюнкция отрицаний.

В алгебре логики это выглядит следующим образом:

 $\neg(A \wedge B) = \neg A \vee \neg B$ 

 $\neg(A \vee B) = \neg A \wedge \neg B$ 

Рассмотрим пример составления таблицы истинности логического выражения  $C = -A & B \vee A & -B$ .

Решение задачи сводится к следующим действиям:

1) определить количество переменных: в логической формуле 2 переменные:

2) определить количество строк: на входе два простых высказывания – А и *B*, поэтому n = 2 и количество строк равно  $2^2$  или 4;

3) определить количество логических операций: в формуле присутствует пять логических операций (2 инверсии, 2 конъюнкции, 1 дизъюнкция).

4) записать логические операции в заголовки столбцов таблицы и вычислим значение каждой операции. Сначала выполняются операции инверсии, затем конъюнкции, в последнюю очередь – операция дизъюнкции (табл. 4).

Таблииа 4

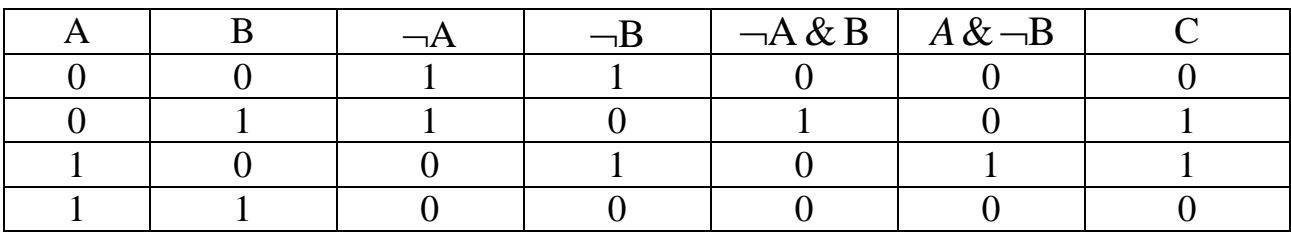

Таблица истинности для логической операции  $C = \neg A \& B \lor A \& \neg B$ 

Логические высказывания являются эквивалентными, если их значения совпадают при одних и тех же исходных данных.

Логические формулы можно также представлять с помощью логических  $cxem.$ 

Существует три базовых логических элемента (логических вентиля), которые реализуют три основные логические операции (рис. 1):

- 1) логический элемент «конъюнктор» операция логическое умножение;
- 2) логический элемент «дизъюнктор» операция логическое сложение;
- 3) логический элемент «инвертор» операция инверсия.

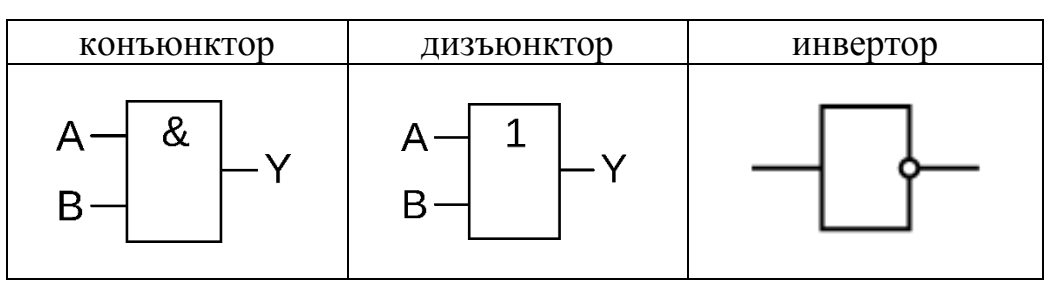

Рис. 1. Базовые логические операции

Поскольку любая логическая операция может быть представлена в виде комбинации трех основных, любые устройства компьютера, производящие обработку или хранение информации, могут быть собраны из базовых логических элементов, как из «кирпичиков».

Также в логических схемах могут использоваться логические вентили операций исключающее ИЛИ, эквиваленция, стрелка Пирса, штрих Шеффера (рис. 2).

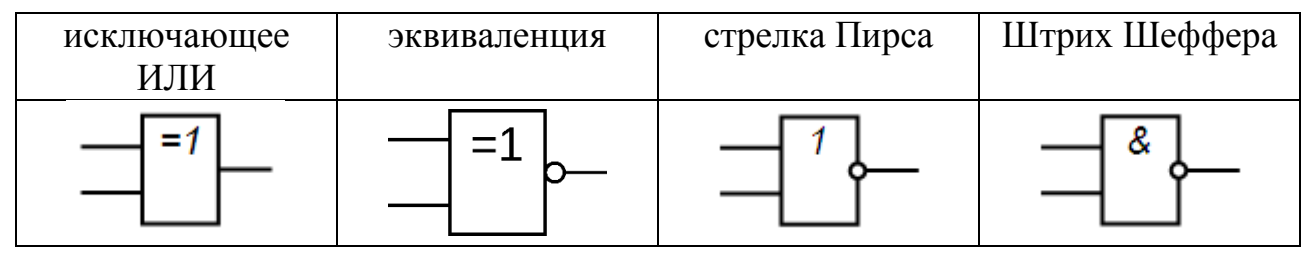

Рис. 2. Логические вентили

Алгоритм построения логических схем.

1. Определить число логических переменных.

2. Определить количество логических операций и их порядок.

3. Изобразить для каждой логической операции соответствующий ей логический эпемент

4. Соединить логические элементы в порядке выполнения логических операций.

*Пример*. По заданной логической функции  $F(A, B) = -A \& B \vee A \& -B$  построить логическую схему.

Решение.

1. Число логических переменных равно 2 (А и В).

2. Количество операций равно 5 (2 инверсии, 2 конъюнкции, 1 дизъюнкция). Сначала выполняются операции инверсии, затем конъюнкции, в последнюю очередь - операция дизъюнкции.

3. Схема будет содержать 2 инвертора, 2 конъюнктора и 1 дизъюнктор.

4. Построение надо начинать с логической операции, которая должна выполняться последней. В данном случае такой операцией является логическое

 $\overline{7}$ 

сложение, поэтому на выходе должен быть дизьюнктор. На него сигналы подаются с двух конъюнкторов, на которые, в свою очередь, подаются один входной сигнал – нормальный, и один – инвертированный (с инверторов) (рис. 3).

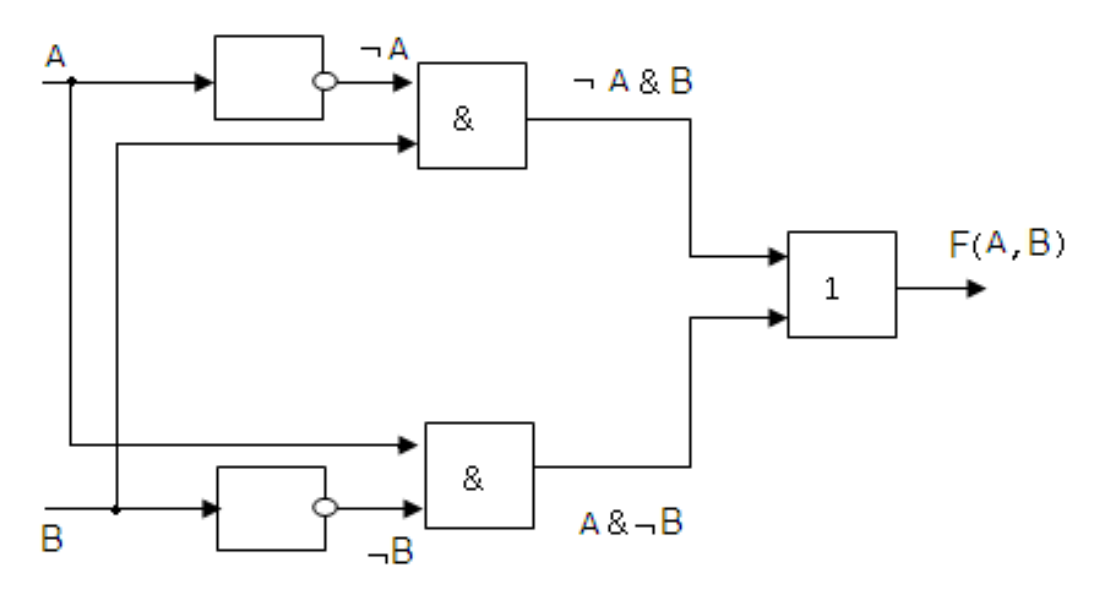

Рис. 3. Логическая схема

#### Использование логических функций в электронной таблице

С помощью логических функций можно строить выражения, которые дают разные результаты в зависимости от некоторых условий. Логические функции используют для проверки и анализа данных, а также в условных вычислениях.

В качестве аргументов в логических функциях выступают логические выражения, в которых используются операторы сравнения. Результатом выполнения логической функции является одно из двух логических значений: Истина или  $\eta_{\Omega}$ жь

В *Excel* можно использовать 6 операторов сравнения: равно (=); больше (>); меньше  $(\le)$ ; больше или равно  $(\ge)$ ; меньше или равно  $(\le)$ ; не равно  $(\le)$ .

Из всех логических функций чаще всего используются функции И, ИЛИ, НЕ, ЕСЛИ, так как они позволяют в процессе решения задач реализовать выбор нескольких вариантов вычисления.

Функции И. ИЛИ позволяют создавать сложные логические высказывания, с помощью которых можно проверить выполнение (или невыполнение) сразу нескольких условий.

Рассмотрим пример использования функции *ЕСЛИ* для сравнения доходов и расходов.

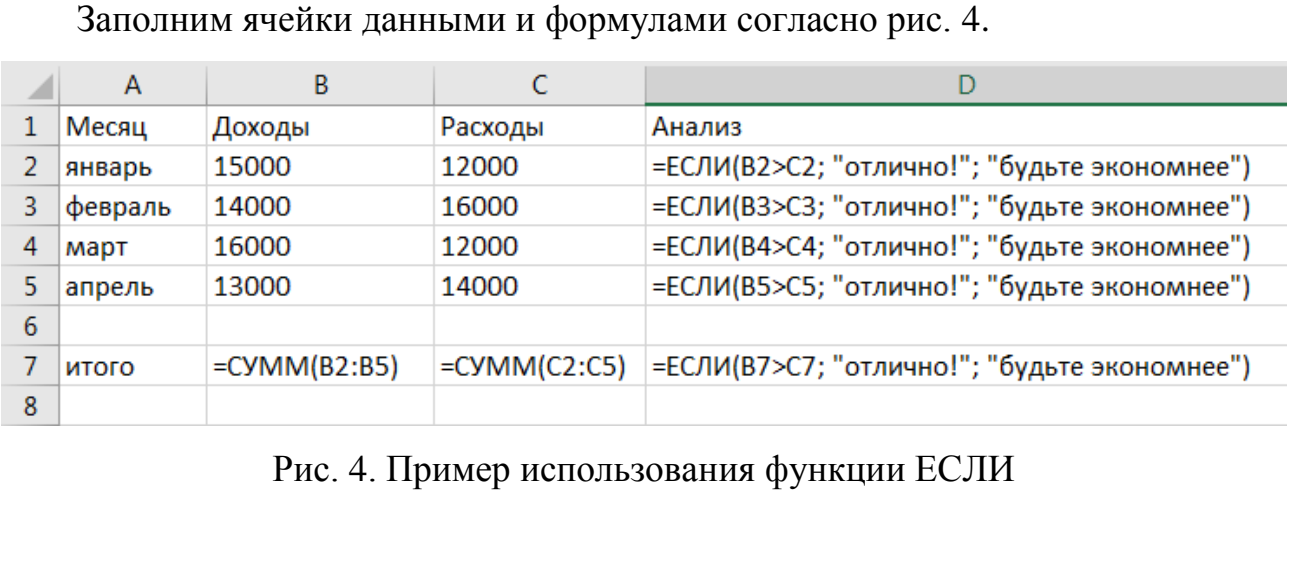

Заполним ячейки данными и формулами согласно рис. 4.

Рис. 4. Пример использования функции ЕСЛИ

Обратите внимание на использование функции ЕСЛИ.

Формулу в ячейке D2 можно расшифровать следующим образом: если значение в ячейке B2 больше значения в ячейке C2, то вывести текст «отлично!», иначе вывести текст «будьте экономнее». Проанализируйте полученный результат.

Рассмотрим второй пример использования логических функций.

Задача. Если *х* находится в диапазоне от –30 до 10, вычислить *у* = *x* + 8, иначе вычислить *у* = *x \** 10. Задать изменение *х* от –50 до 50 с шагом 5. Построить график зависимости значения функции от *х*. иначе вывести текст «будьте экономнее». Проанализ<br>
тат.<br>
Рассмотрим второй пример использования логи<br>
Задача. Если *х* находится в диапазоне от -30<br>
иначе вычислить  $y = x * 10$ . Задать изменение *х* от -50<br>
график зависимо

*Решение.*

1. Ввести пояснения в ячейки 1 строки: в ячейку A1 – x, в ячейку B1 – *И*, в ячейку C1 – *ЕСЛИ*.

2. Ввести значения *х* от –50 до 50 с шагом 5 в ячейки столбца А с помощью автозаполнения.

3. Поскольку по условию задачи мы проверяем истинность или ложность логического высказывания, что х находится в интервале от  $-30$  до 10, это можно записать в виде выражения *x* > –30 И *x*<10.

4. Установить курсор в ячейку *B*2, с помощью мастера функций выбрать *Логические* и функцию *И*.

5. В диалоговом окне *Аргументы функции* задать необходимые параметры:

логическое условие 1 для ячейки *A*2 будет *А*2 > –30;

логическое условие 2 для ячейки *A*2 будет *А*2 < 10.

6. Подтвердить ввод формулы.

7. Заполнить ячейки столбца *B* с помощью автозаполнения.

8. Установить курсор в *C*2, с помощью мастера функций выбрать категорию *Логические* и функцию *ЕСЛИ*.

9. В диалоговом окне *Аргументы функции* задать необходимые параметры:

 логическое выражение – адрес *B*2, в строке значение, если истина – *A*2+*8*, в строке значение, если ложь – *A*2\*10.

10. Полученное значение скопировать в остальные ячейки столбца *C* (рис. 5).

11. Помимо пошагового вычисления сначала значения функции И, затем значения функции ЕСЛИ, можно сразу написать формулу с использованием вложенной функции. В ячейке D2 написать формулу – погическое условие 2 дня ячейки 42 будет  $A2 < 10$ .<br>
5. Подтвердить ввод формулы.<br>
7. Заполнить жиевон сголбща *В* с помощью автозаполнения.<br>
8. Устаполить курсор в  $C2$ , с помощью автозаполнения.<br>
4. В днижного монте

 $=$ ЕСЛИ(И(A2>-30;A2<10);A2+8;A2\*10).

В этой формуле в функции ЕСЛИ логическим условием является значение функции И, в которой в свою очередь проверяются два неравенства.

12. Построить график зависимости значения функции от *х* (рис. 6).

| 4  | A     | В             | c      |
|----|-------|---------------|--------|
| 1  | x     | и             | ЕСЛИ   |
| 2  | $-50$ | ложь          | $-500$ |
| 3  | $-45$ | ложь          | $-450$ |
| 4  | $-40$ | ложь          | $-400$ |
| 5  | $-35$ | ложь          | $-350$ |
| 6  | $-30$ | ложь          | $-300$ |
| 7  | $-25$ | ИСТИНА        | $-17$  |
| 8  | $-20$ | ИСТИНА        | $-12$  |
| 9  | $-15$ | ИСТИНА        | -7     |
| 10 | $-10$ | <b>ИСТИНА</b> | -2     |
| 11 | -5    | ИСТИНА        | 3      |
| 12 | 0     | ИСТИНА        | 8      |
| 13 | 5     | ИСТИНА        | 13     |
| 14 | 10    | ложь          | 100    |
| 15 | 15    | ложь          | 150    |
| 16 | 20    | ложь          | 200    |
| 17 | 25    | ложь          | 250    |
| 18 | 30    | ложь          | 300    |
| 19 | 35    | ложь          | 350    |
| 20 | 40    | ложь          | 400    |
| 21 | 45    | ложь          | 450    |
| 22 | 50    | ложь          | 500    |

Рис. 5. Таблица значений для построения графика функции

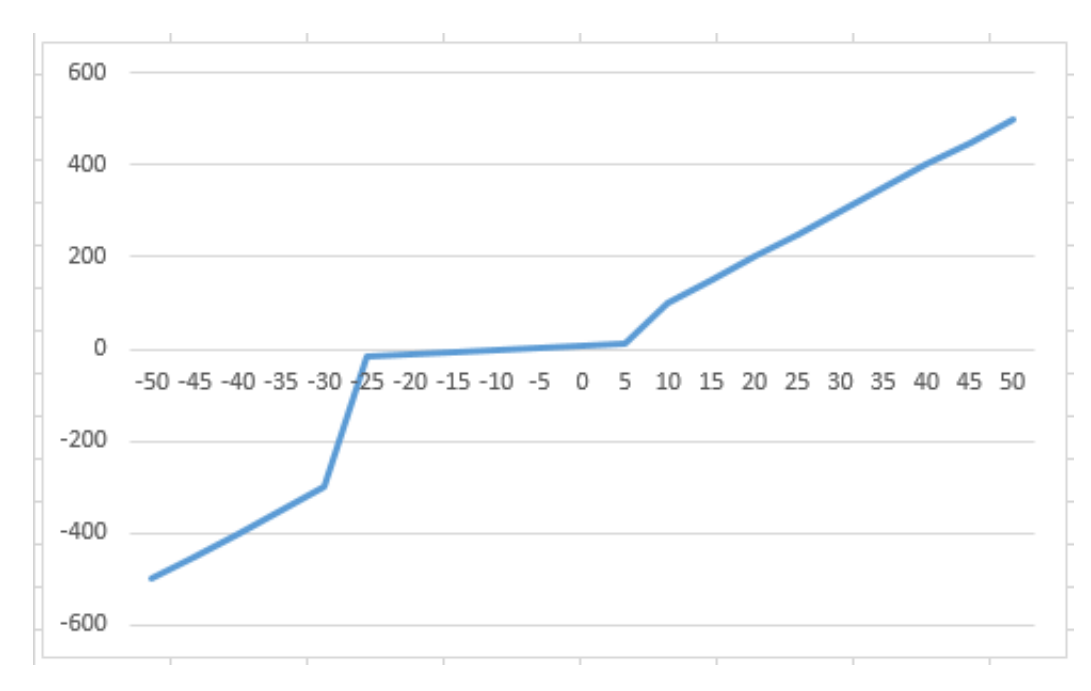

Рис. 6. Построенный график зависимости результирующего значения функции

# **Задания**

| № варианта     | X                                                             |
|----------------|---------------------------------------------------------------|
|                | $(\neg (A \& B)) \leftrightarrow (A \vee \neg B)$ XOR B       |
| $\overline{2}$ | $(B & C) \leftrightarrow (\neg B & C)$ XOR B                  |
| 3              | $(C & D) \leftrightarrow (\neg D \rightarrow \neg C)$ XOR D   |
| 4              | $\neg(D \vee E) \leftrightarrow (\neg D \& \neg E)$ XOR D     |
| 5              | $(E \vee F) \leftrightarrow \neg (E \& \neg F)$ XOR E         |
| 6              | $\neg (F & G) \leftrightarrow (\neg F \vee G)$ XOR G          |
| 7              | $\neg(G \rightarrow H) \leftrightarrow (\neg G \vee H)$ XOR H |
| 8              | $(\neg H \& I) \leftrightarrow (\neg I \rightarrow H)$ XOR H  |
| 9              | $(I \vee \neg K) \leftrightarrow \neg (K \& I) XOR K$         |
| 10             | $(\neg K &L) \leftrightarrow (K \rightarrow \neg L)$ XOR K    |

**Задание 1.** Составить таблицу истинности логического выражения X.

**Задание 2.** Построить логическую схему функции Y.

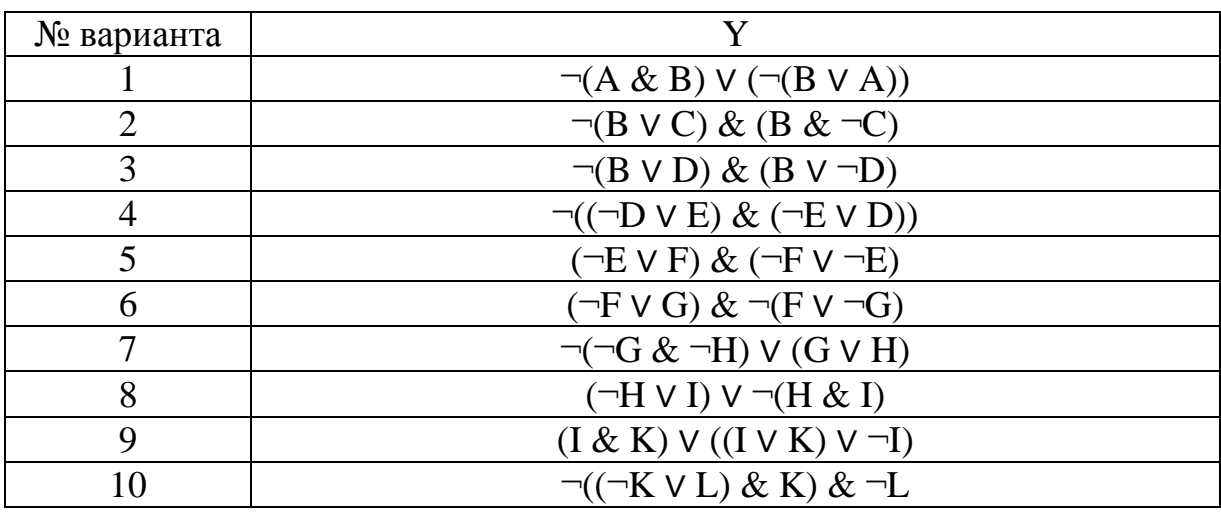

**Задание 3.** Составить таблицу истинности и логическую схему для функ-

ции Z.

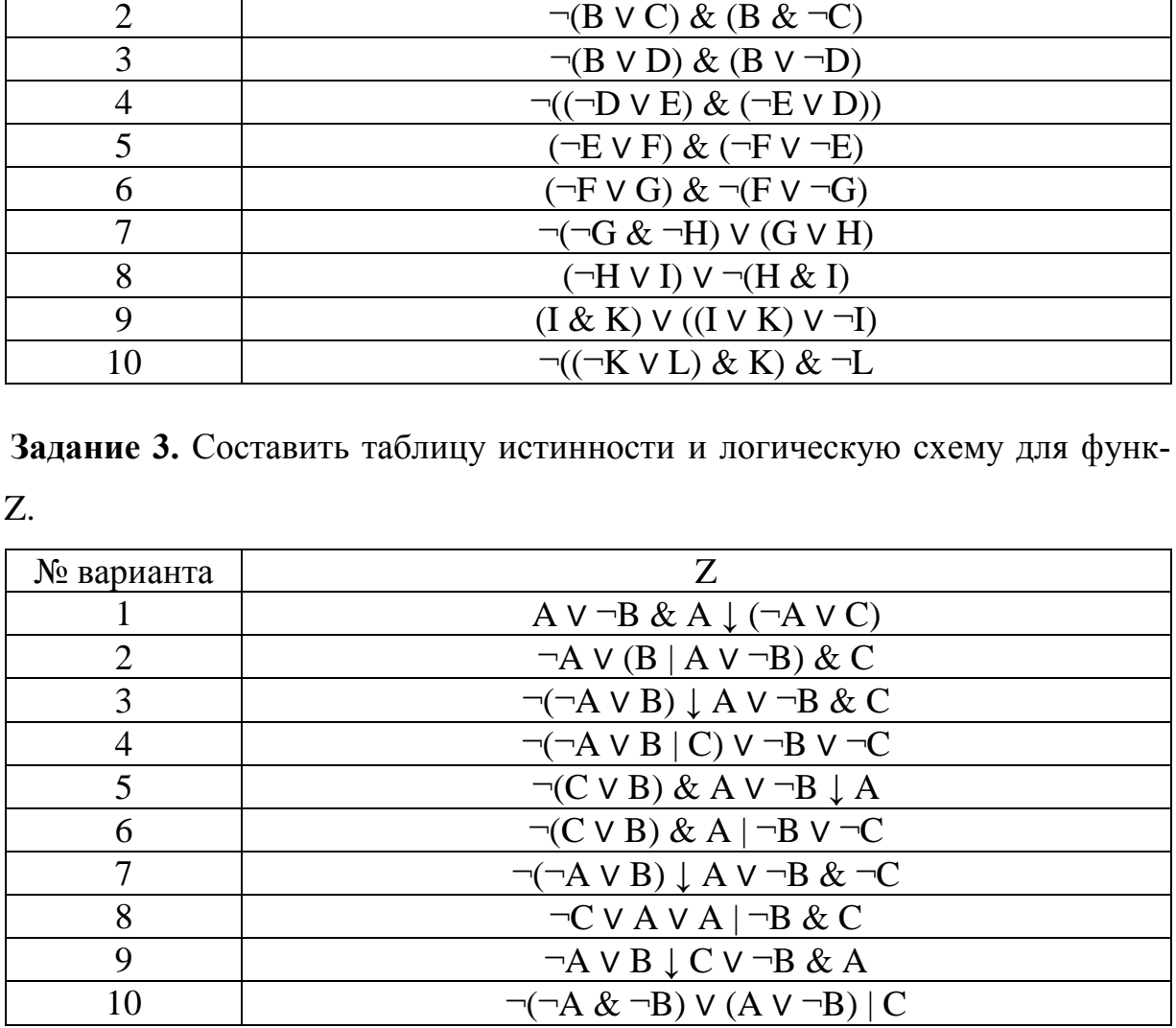

| № варианта                  | Z                                                          |
|-----------------------------|------------------------------------------------------------|
|                             | $(X>1) V = (X>4) \& (X>1) \text{ при } X=1$                |
| $\mathcal{D}_{\mathcal{L}}$ | $X>2$ & ( $\neg$ (X<4) $\neg$ (X<5)) при X=2               |
| 3                           | $\neg$ ((X>3) & (X<6)) $\neg$ (X<2) при X=3                |
| $\overline{4}$              | (X>4) $V \neg (X>2) \& (X>1)$ при X=4                      |
|                             | $(\neg(X \le 5) \& (X \le 6)) \lor (\neg(X \le 2)$ при X=5 |
| 6                           | $\neg(\neg(X>6) \& (X>4))$ при X=6                         |
|                             | $(X>7)$ V $\neg(X>3)$ & $(X>1)$ при X=7                    |
| 8                           | $\neg((X>8) \vee (X<4)) \& (X>3) \text{ при } X=8$         |
| 9                           | $(X>9)$ & $\neg(X>2) \vee (X>5)$ при X=9                   |
| 10                          | $\neg((X>10) \vee (X<2)) \& (X<5) \text{ при } X=10$       |

Задание 4. Определить истинность или ложность высказываний.

Задание 5. Составить таблицу, содержащую данные о результатах трех вступительных экзаменов (по 100-балльной шкале) у пяти абитуриентов (рис. 7). В ячейке А2 указать вашу фамилию. Отдельно указать проходной балл. В столбце результат написать формулу, вычисляющую значение «зачислен» или «не принят» в зависимости от одновременного выполнения двух условий: 1) сумма трех оценок по экзаменам выше либо равна проходному баллу; 2) оценка за третий экзамен не менее 50 баллов. Для написания формулы необходимо использовать функции И, ЕСЛИ.

|                | А                              | В |           |           |
|----------------|--------------------------------|---|-----------|-----------|
| 1              | Абитуриент 1 экзамен 2 экзамен |   | 3 экзамен | результат |
| $\overline{2}$ |                                |   |           | $=$ $$    |
| 3              | 2                              |   |           |           |
| 4              | 3                              |   |           |           |
| 5              |                                |   |           |           |
| 6              | 5                              |   |           |           |
|                |                                |   |           |           |
|                |                                |   |           |           |
| 8              | проходной<br>балл              |   |           |           |

Рис. 7. Шаблон таблицы

Чтобы правильно составить формулу внутри функции ЕСЛИ в качестве логического выражения необходимо использовать функцию И, в которой будет содержаться два перечисленных выше условия.

Шаблон итоговой формулы будет выглядеть так:

 $=$ ЕСЛИ(И(логическое значение1;логическое значение2);значение если истина;значение если ложь)

По результатам вычислений написать вывод.

Задание 6. Составить таблицу значений логической функции *ЕСЛИ* по заданным критериям. Построить график зависимости результирующей функции от исходных данных. На графике задать значения оси х согласно заданию. Изменить имя листа на «Условие».

Варианты заданий:

1. Если  $x > 5$  или  $x \le -20$ , вычислить  $y = 1 + 5x$ , иначе вычислить  $y = x^2$ . Задать изменение *х* от  $-100$  до 100 с шагом 10.

2. Если х принадлежит интервалу (0; 50), вычислить  $y = x^2 + 2$ , иначе вычислить  $y = 8x + 12$ , задать изменение *x* от -60 до 60 с шагом 4.

3. Если  $x < -15$  или  $x > 10$ , вычислить  $y = x + 3$ , иначе вычислить  $y = 7 - 5x$ . Задать изменение х от -40 до 40 с шагом 5.

4. Если х принадлежит отрезку [-20; 0], вычислить  $y = x^2/4$ , иначе вычислить  $y = x^2 + x$ , задать изменение x от -50 до 10 с шагом 1.

5. Если  $x < -1$  или  $x > 20$ , вычислить  $y = 5/x^3$ , иначе вычислить  $y = x^2$ . Задать изменение *х* от  $-50$  до 50 с шагом 5.

6. Если  $x > -10$  и  $x < 40$ , вычислить  $y = x + 6$ , иначе вычислить  $y = 15 / x^2$ . Задать изменение *х* от  $-50$  до 50 с шагом 5.

7. Если  $x > 0$  и  $x < 10$ , вычислить  $y = 7x$ , иначе вычислить  $y = x^2 / 3$ . Задать изменение  $x$  от  $-20$  до 30 с шагом 2.

8. Если *х* находится в диапазоне от -5 до 10, вычислить  $y = x / 8$ , иначе вычислить  $y = 5x * 12$ . Задать изменение x от -40 до 40 с шагом 5.

9. Если *х* принадлежит отрезку [3; 10], вычислить  $y = 9x + 3$ , иначе вычислить  $y = x^3 + 4$ , задать изменение x от -16 до 20 с шагом 2.

10. Если  $x > 10$  или  $x < -20$ , вычислить  $y = x^3 / 10$ , иначе вычислить  $y = x^2$ . Задать изменение *х* от  $-50$  до 50 с шагом 10.

# Контрольные вопросы

1. Дать определение «логическое высказывание». Привести примеры истинных и ложных логических высказываний.

2. Дать определение «составное логическое высказывание». Привести примеры.

3. Указать названия и обозначения логических операций: или; не; и; если ... то; тогда и только тогда; либо ... либо.

4. Указать в каком порядке выполняются логические операции.

5. Привести примеры таблиц истинности для следующих операций: отрицание, конъюнкция, дизъюнкция, импликация, эквиваленция, исключающее или.

6. Изобразить функциональные элементы (блоки логических схем): конъюнктор, дизъюнктор, инвертор.

7. Перечислить логические законы де Моргана. Напишите логические формулы, демонстрирующие эти законы.

8. Что такое «штрих Шеффера» и «стрелка Пирса»?

9. Перечислить названия всех функций, использованных для решения заданий.

10. Описать синтаксис и правила использования логических функций И, ИЛИ, ЕСЛИ.

# Содержание отчета

1. Титульный лист

2. Пель работы.

3. Формулировка заданий.

4. Подробное решение предложенных заданий.

5. Ответы на контрольные вопросы.

6. Общий вывод о проделанной работе.